## **Praat Scripting 06 Tables**

In order to create a nice output for you measured data (and ignoring the Praat Info Window), there is the possibility to generate a table object. The following script<sup>1</sup> associates duration measurements with a table object containing two columns: column1 durations of lax vowels, column2 durations of tense vowels. This script only works for a TextGrid that has been segmented for vowels only. The difference between tense and lax vowels is made by using the symbol ":".

```
_1 name$ = selected$ ("TextGrid")
2 noi = Get number of intervals: 1
3
4 # creates table with two columns ('kurz' and 'lang') and one row
5 Create Table with column names: name$, 1, "kurz lang"
6
7 # initiate auxiliary variable
8 kurz no = 0
9 lang_no = 0
10
11 for n to noi
12 selectObject: "TextGrid " + name$
13 label$ = Get label of interval: 1, n
14 if label$ <> ""
15 start = Get start point: 1, n
16 end = Get end point: 1, n
17 dauer = round((end-start)*1000)
18 # does label contain ":"?
19 is_long = index(label$, ":")
20 selectObject: "Table " + name$
21 nor = Get number of rows
22 # if tense vowel...
23 if is_long > 0
24 lang_no = lang_no+1
25 if lang_no > nor
26 # add row
27 Append row
28 endif
29 # add duration
30 Set numeric value: lang_no, "lang", dauer
31 # if lax vowel...
32 else
33 kurz_no = kurz_no+1
34 if kurz_ no > nor
35 Append row
36 endif
37 Set numeric value: kurz_no, "kurz", dauer
38 endif
39 endif
40 endfor
```
Phonetische Analysen mit Praat Ein Handbuch für Ein- und Umsteiger; http://praatpfanne.lingphon.net/downloads/script431.txt [06.06.2014], changed to new syntax accordingly, not available anymore [21.07.2015]

You can read in any file as a table file if it shows a consistent structure and includes a header. Therefore you can either read in a tab-, comma- or whitespace-separated file using the following arguments

```
Read table from tab-separated file:
Read table from comma-separated file:
Read table from whitespace-separated file:
```
You can also save your measured data (e.g. durations, formants, ...) without creating a Table file from the beginning like we did before: create a header and assign the measured values. Later, you can read it in as a table file.

```
appendInfoLine: "fileName", tab$, "Label", tab$, "Duration[ms]", tab$, "F1[Hz]", tab$,
"F2[Hz]"
appendInfoLine: name$, tab$, label$, tab$, duration:2, tab$, fixed$(f1,0), tab$, fixed$(f2,0)
```
in order to create the following output

fileName Label Duration[ms] F1[Hz] F2[Hz] narrative1 ? 25.91 788 1392 narrative1 aI 154.26 648 1642 narrative1 n 47.50 322 1670 narrative1 S 97.02 1821 2395

What you need to do now, is to save these information directly in a file (textfile .txt or table file .table) and not just print out the data in the PraatInfo window. To do that, you can use the argument writeFileLine and appendFileLine.

To create a new file, use

```
file$ = "formants.txt"
writeFileLine: file$, "fileName", tab$, "Label", tab$, "Duration[ms]", tab$, "F1[Hz]",
tab$, "F2[Hz]"
```
To append text at the end of an existing file, you use

appendFileLine: file\$, name\$, tab\$, label\$, tab\$, duration:2, tab\$, fixed\$(f1,0), tab\$, fixed\$(f2,0)

Use writeInfo or appendInfo if you don't want a newline at the end of the file.

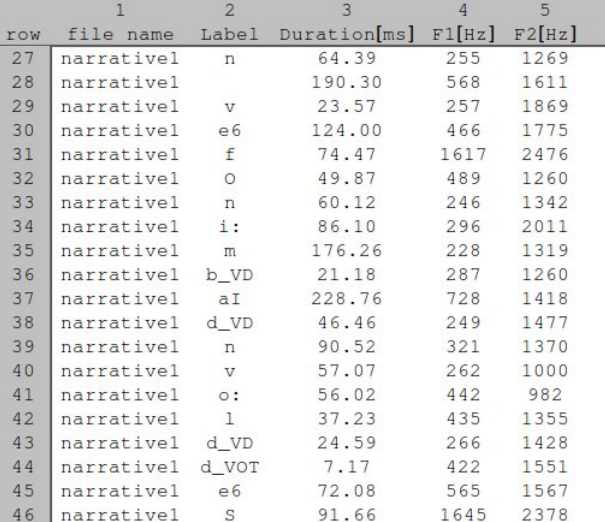

You can run **some statistics** on your data table as well. Unfortunately that is quite laborious but possible. . .

 $Query \rightarrow$ 

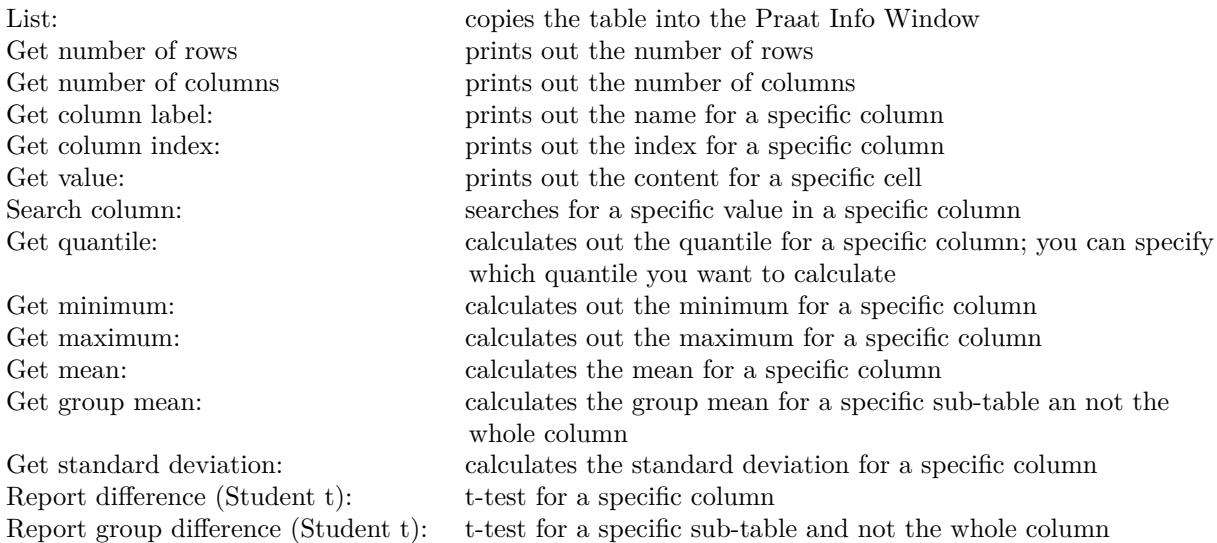

In order to be able to create a sub-table of your data you have to extract a part of it.

 $\text{Extract}_{\rightarrow}\rightarrow$ 

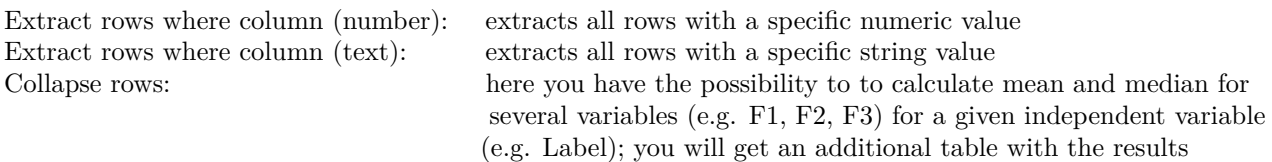

To change specific parts of your table you want to use one of the following arguments

 $Modify \rightarrow$ 

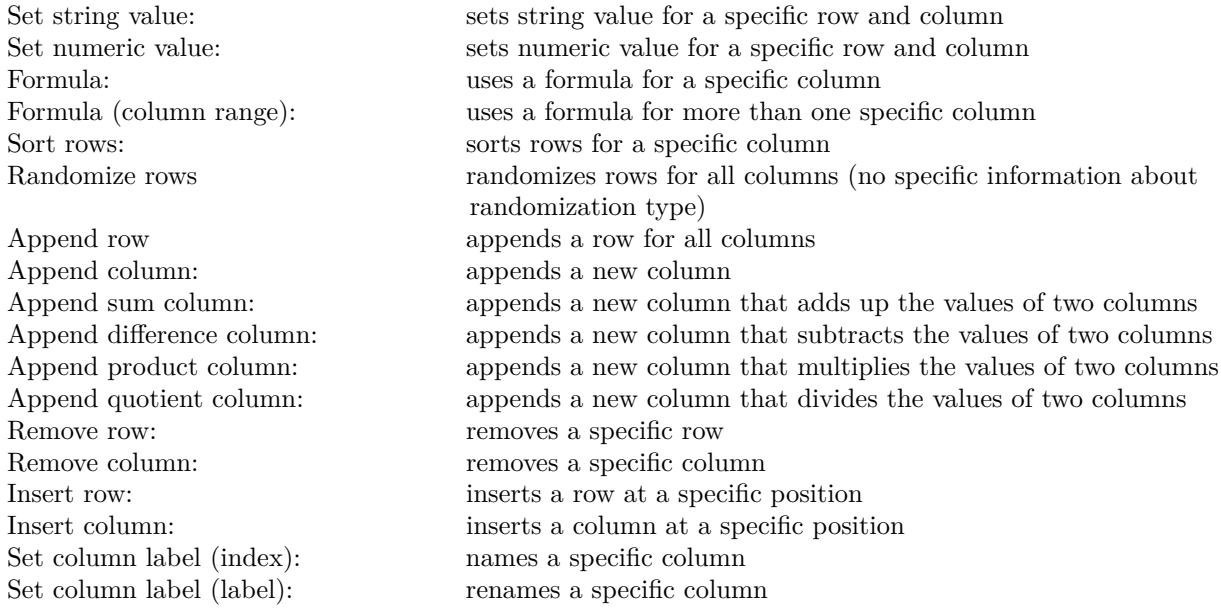

And last but not least some nice draw functions:

 $Draw \rightarrow$ 

Scatter plot: creates a scatter plot for specific variables (e.g. F1-F2 plot of Label) Scatter plot (marks): creates a scatter plot for specific variables (e.g. F1-F2 plot of Label) using  $(+ x o.)$  instead of e.g. IPA symbols

Draw ellipse (standard deviation): draws an ellipse around all data points within two standard deviations of the mean  $(-95\% \text{ of the data})$ 

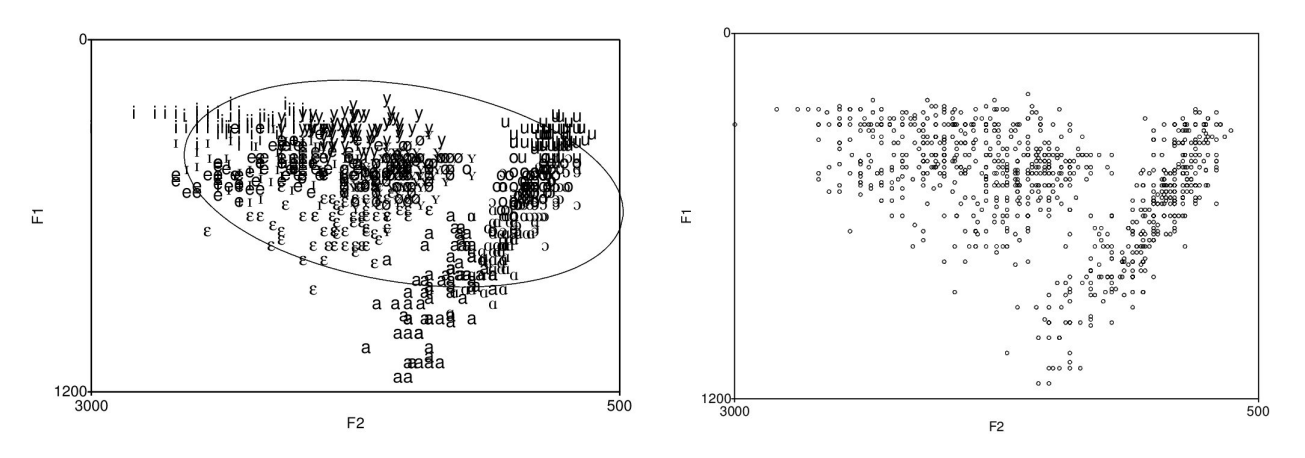

## Exercise 07

Create an already existing table in Praat which contains formant data (Create formant table (Pols & Van Nierop 1973)). Write a script that draws a F1-F2 scatter plot for only one vowel including an ellipse (2 standard deviations). The script should also give the user the possibility to

- a) choose the name of the Table object
- b) choose the column name that contains the vowel label
- c) choose the vowel that should later be drawn in the scatter plot
- d) choose colour of the drawn vowel
- e) change information about: font size, lower and upper F1, lower and upper F2 limit, standard deviation for drawn ellipse

Captions and values for F1 and F2 should be right and top, respectively (see below).

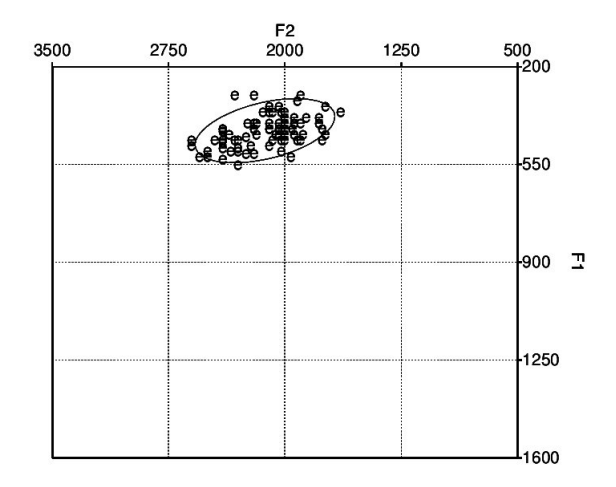